# `――≫

#### 、★音が出ない。

m

☆電池残量が不定している可能性があります。電池を交換してください。(P3)

## ★ボタンやタッチパネルを触っても、画面が動かない。

☆電池を外すか、リセットボタンを押して、最初の画面から開始してください。 (集めたストーンや、プロフィール、コーデブックの情報は、保管されています。)

★画面が真っ暗になる、もしくは音が出なくなり、決定ボタンを押しても リセットボタンを押しても動かない。

☆電池がなくなっている可能性があります。(「でんちをこうかんしてね」(P3) が 。。。<br>表示されずに電池がなくなってしまうことがあります。) 「電池の入れ芳」(P3)を参考に、電池交換をしてください。

★スマートポッドショット同土のメール通信やストーン交換など、通信に 失敗する。

☆スマートボッドショット同士を、P8 のように正確に接触してください。

#### 、★[SD カードを確認してね」画面が出たら。

☆ホームメニューに戻ってから、「マイクロ SD カード」を一度抜いて、背度差し込 んでから操作しなおしてください。 ☆マイクロ SD カードをパソコンでフォーマットしてください。

#### 、★マイクロ SD カードに写真が保存できない。

☆マイクロ SD カードに空き容量がありません。マイクロ SD カード内の写真を前 **除するなどして、容量を空けてください。** ☆マイクロ SD カードをパソコンでフォーマットしてください。

### ★「プリティーリズム・レインボーライブ」 ゲーム機との通信がうまくい かない。 ☆スマショにカバーをつけている場合は通信の妨げになりますのでカバーを外して から通信を行ってください。 ☆お互いの通信メニューが正しいか確認してから通信をしてください。

☆本体裏面のリセットボタンを押して、リセットしてください。

☆スマートポッドショットの裏にシールを貼らないでください。 ☆正しい距離で向かい含わせてください。遠すぎたり障害物があると失敗する場合 があります。

☆通信中はスマートボッドショット本体を動かさないでください。

、★画面が動かなくなった。

#### 、<br>★「プリティーリズム・レインボーライブ」 ゲーム機でスマショ通信の画 前にならない。

☆ゲーム機で遊ぶ時にプリズムメモリーパスを使わないと、スマショ通信の画面に<br>- ジャーム機で遊ぶ時にプリズムメモリーパスを使っない なりません。スマショ通信をしたいときは、必ずプリズムメモリーパスを使って 遊んでください。

- 遊んでください。<br>☆グーム機で遊ぶ時に"Duoモード"にした場合は、スマショ通信の画面になりません

124-8511 東京都葛飾区立石 7-9-10

2GB ~ 16GB対応

ti i

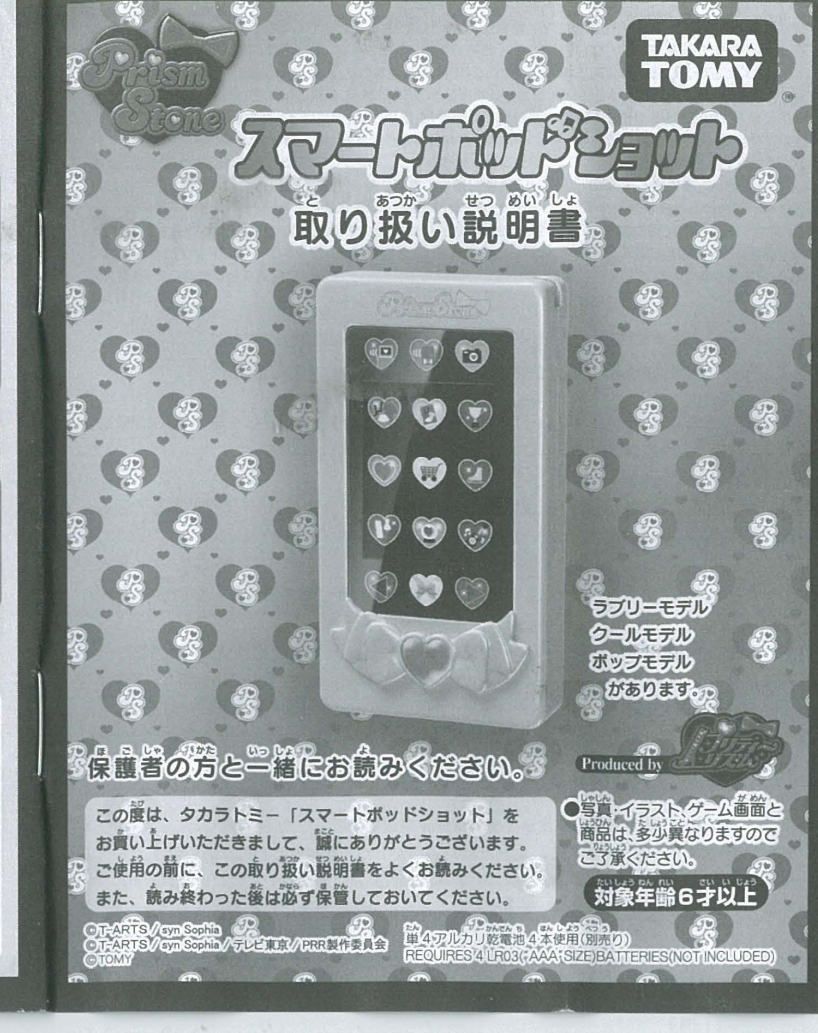

htt p:/ /www.ta karatomy.c oj p/ support/index .html

製品仕様 タカラトミーでは、「子どもたちに安全で楽しいおもちゃと夢を」を第一に考えております。 120mmX65mmX20mm そのため、常に製品に対し研究、改良を行なっており、お買い上げ時期によって同一<br>製品の中にも多少異なるものや、バッケージの写真やイラストなどと異なる場合が **品画面 2.4インチ形 TFTLCD** ございますがご了承ください。製品につきましては、万全の注意をはらって製造に<br>当たっておりますが、万一お気付きの点がございましたら下記までご連絡ください。 単4形アルカリ乾電池4本 - タカラトミーお客様相談室 おかけ間違えのないようご注意ください 約4時間 液墨画面 240X320 製品や修理については 記お客様相該室までお問合せください また カメラ 240X320 電話受付時間 月曜日~金曜日(祝日・祭日を除く)10~17<br>PHS. IP電話等からのお問合せは 03-5650-1 031  $2.0570 - 041031$ Panasonic, SanDisk, TOSHIBA 製の マイクロ SDカード、マイクロ SDHCカート

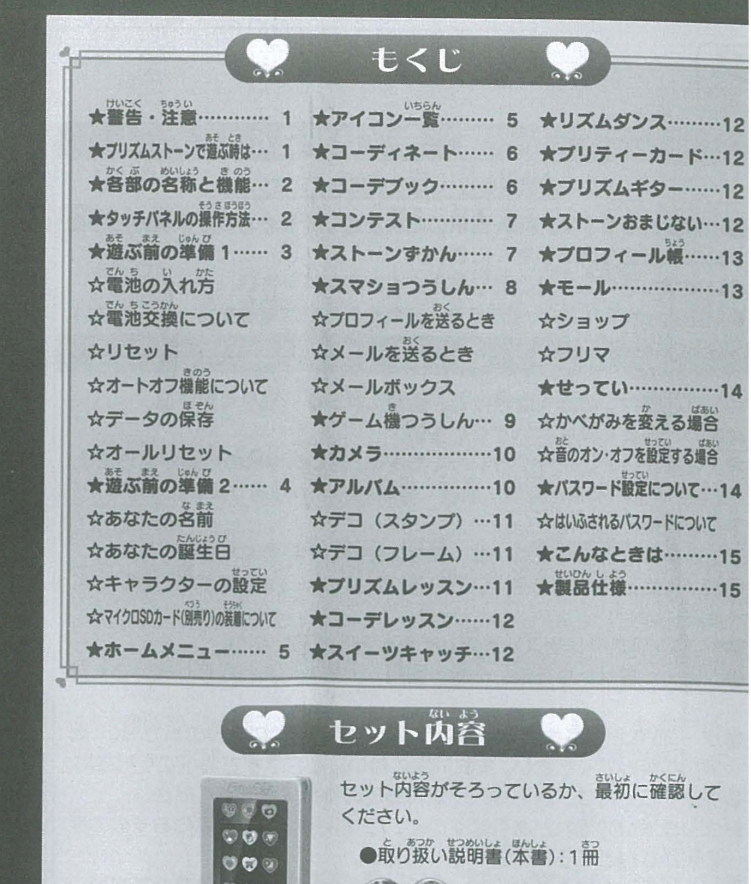

●本体:1個

●限定レアストーン:1

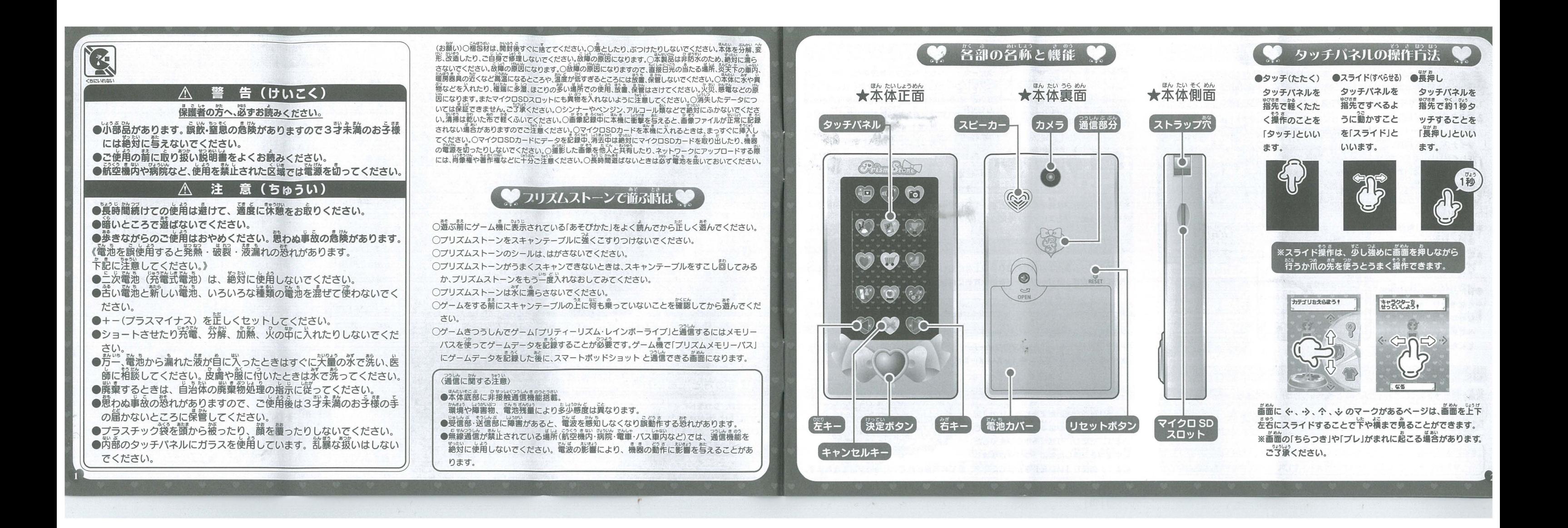

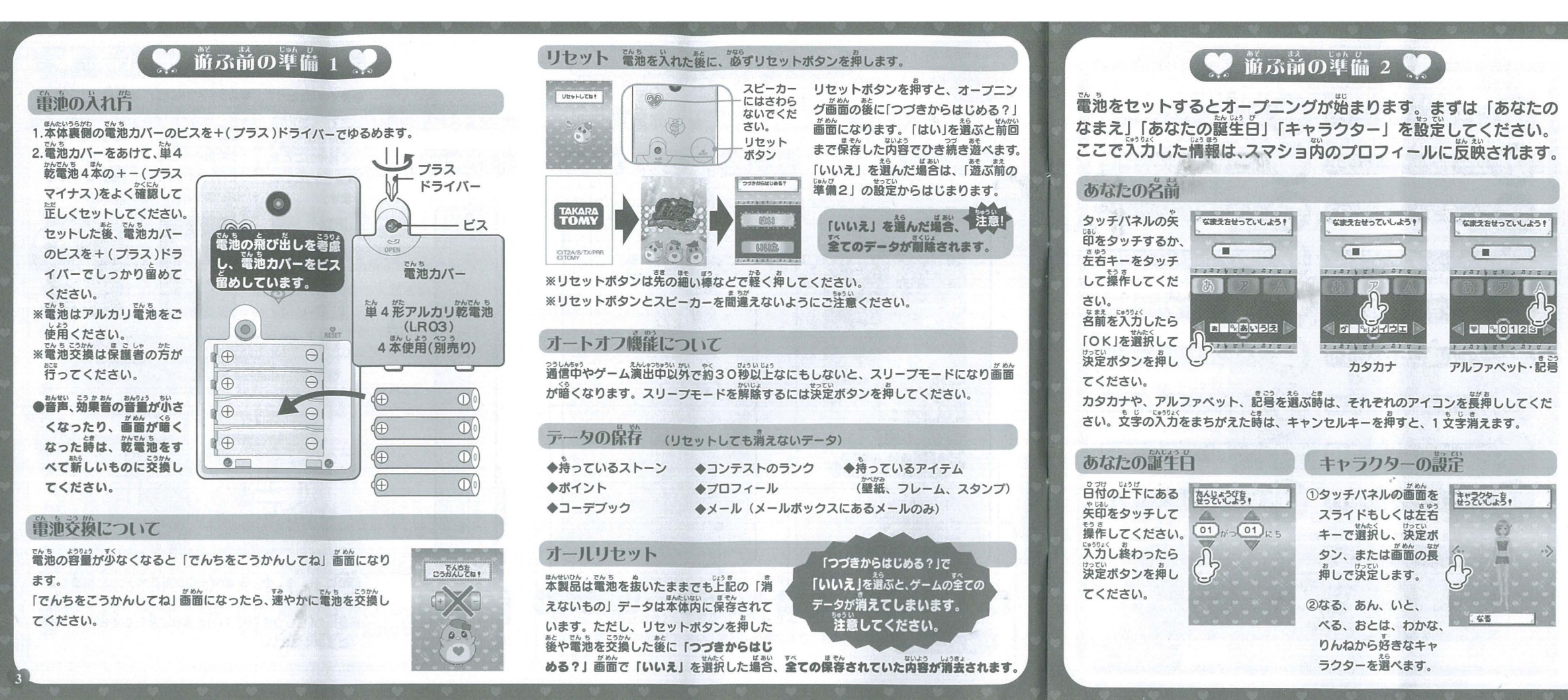

# マイクロ SD カード (前売り) の装着について

スマショには「カメラ機能」が付いています。スマショで撮影した画 像は、本体と別売りのマイクロSDカードに保存することができます。 10枚をこえる画像を保存するときはマイクロ SD カード (別売り) が必要です マイクロ SD カードを使用する時はパソコンでフォーマットしてからご使用ください。

大切なデータの入ってるマイクロ 【<sub>Labaa</sub>】 ス<sub>切なプ</sub>ータの人ってるマイクロ<br>「重要】 SD カードはデータが消失する場 、 含がありますのでバックアップし た上で遊んでください。消失したデータに .......................................... ほんせいひ よう 蒙え 。<br>※本製品でマイクロ SD カードをご使用になる前に、 。<br>図のような向きでマイ **: 必ずお読みください。** クロ SDカードを、カ 。 **≫ッゎぁ∞ヽ/**ことい。<br>: ●空のマイクロ SD カードやスマートボッドショット以外<br>- の三 クサ<sup>点な</sup>ナセマリろマイクロ SD カードサー<sup>には</sup> チッと音がするまで押 のデータが保存されているマイクロ SD カードは、 芷し して装着してください かどう 言う •X9 言うふんいじょう : 糠●するまでに懃十秒から懃分以上かかることがあり : 謬そん はい 。<br>再度マイクロ SD カー ます。 デジカメや PC などの保存データが入っているマ ドをカチッと音がする<br>・・・・・・・・ \* イクロ SD カードをご使用になる場合は、データのバッ まで押し込むと取り外 咤ク なし<sup>9</sup> ...ベ : クアップを行い、マイクロ SDカード内のデータを全て すことができます • 削除してからご使用ください : ■対応のマイクロ SD カードは「製品仕様 (P15)」をご参 しょう : .......................................... 照ください <sub>(seau</sub>)マイクロSDカード(別売り)を装着笈び取り外すとき<br>注意 は、必ずホームメニューに戻ってから行ってください。 まで、<br>設定する項目は以上です。初期設定が終わると「ホームメニュー(P5)」から始まります ここで設定した内容は後から「プロフィール線(P13)」で変更することができます

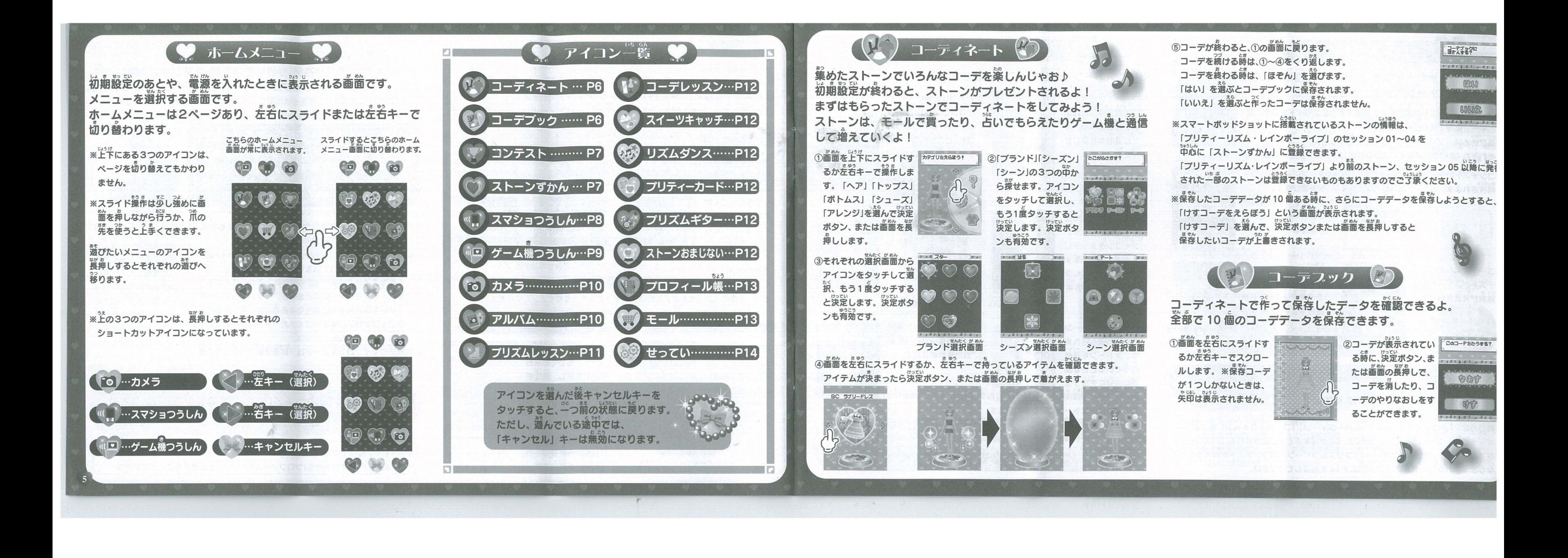

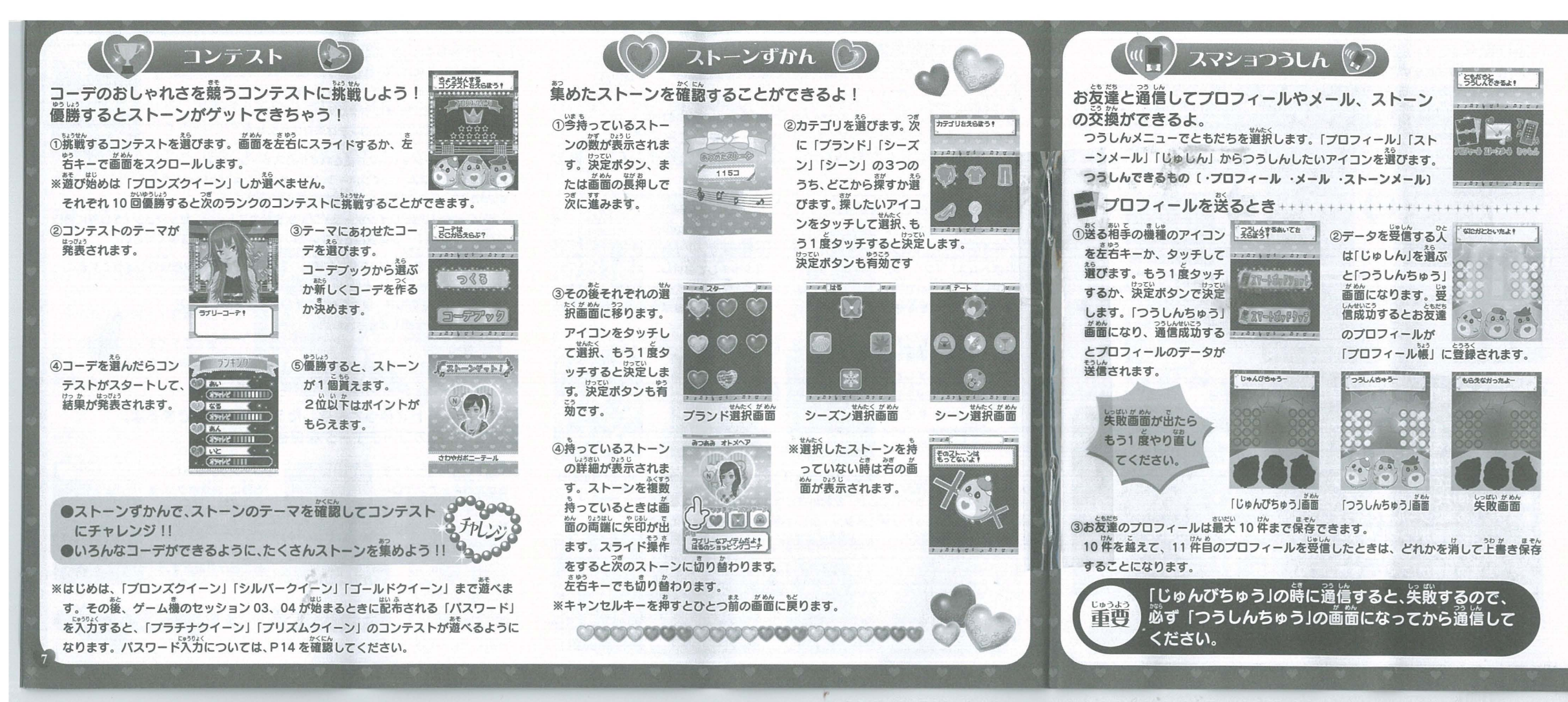

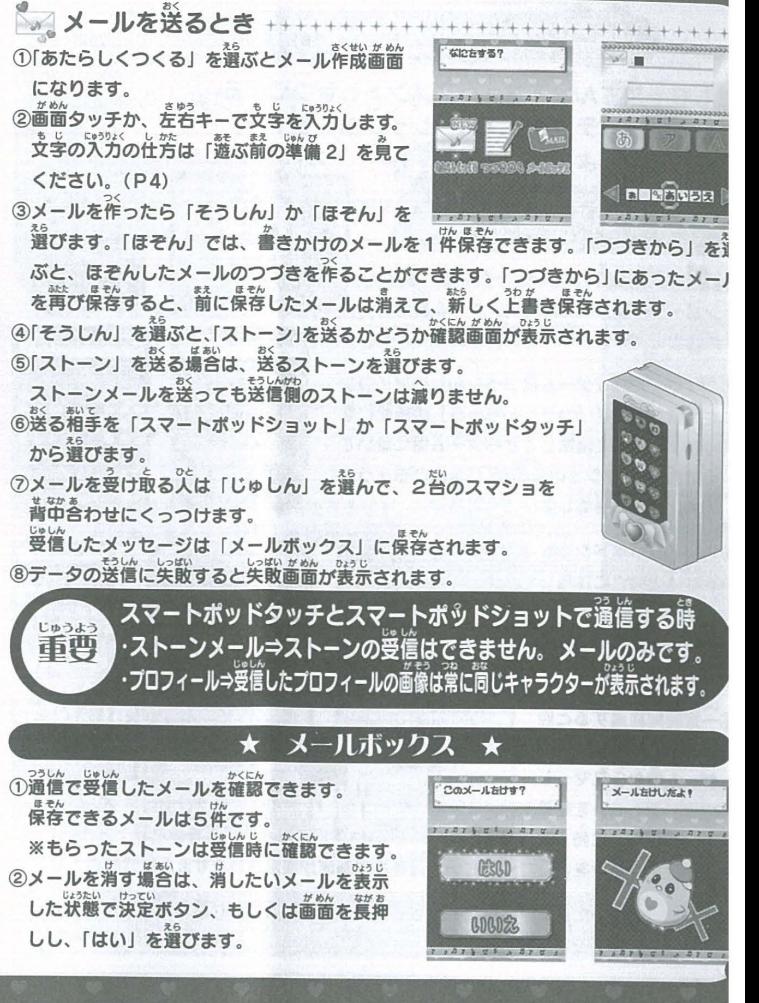

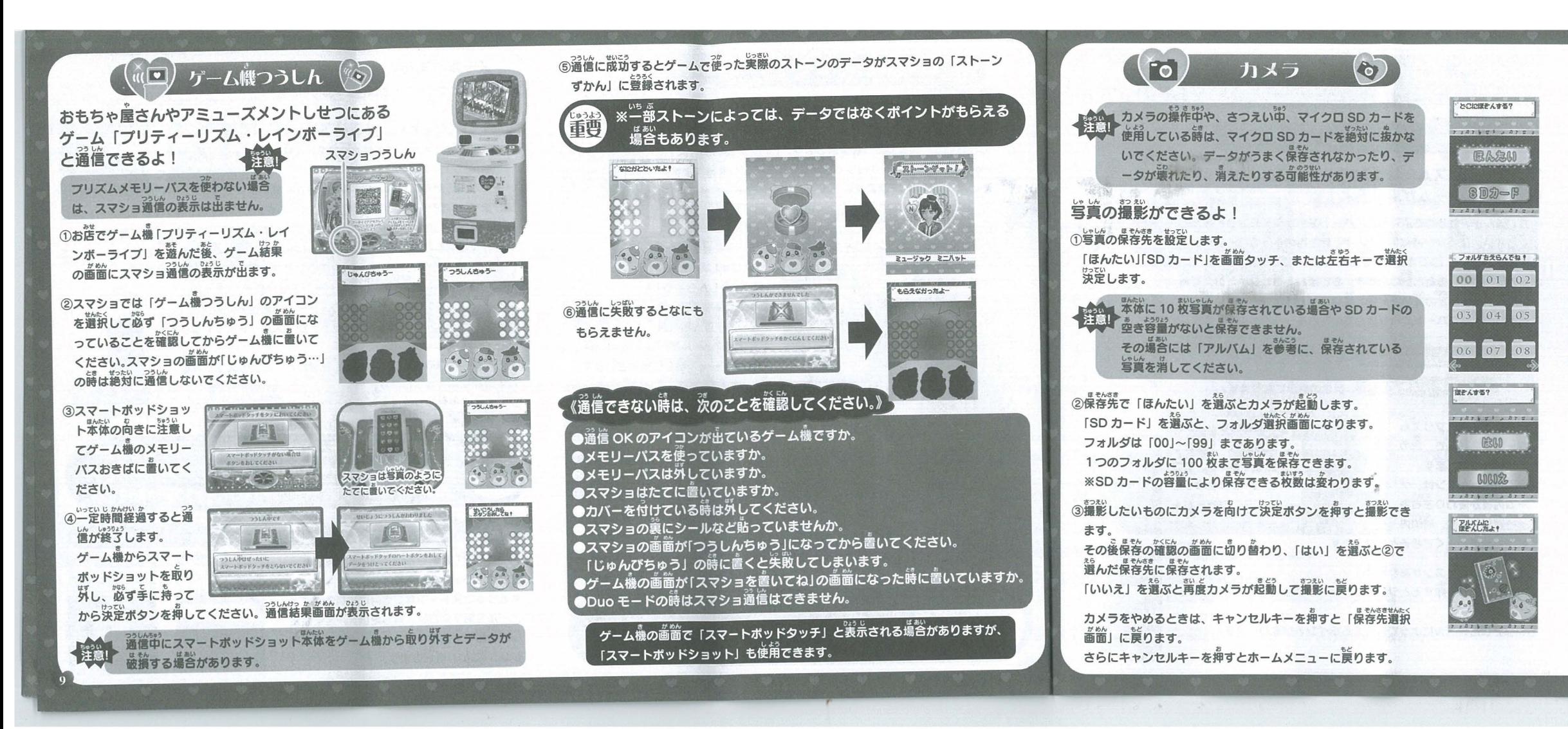

#### しゃ しん ほそんさ -せんた< **とのテータをみる? 撮影しに与具を見たり、デコったりすることがで** きます。 **BASU** ①見たい写真の保存先を選択します。  $SD2-F$ 「ほんたい」「SDカード」を画面タッチ、左右キーで選択して決定 ボタンを押します。 フォルダをえらんでね! ②「ほんたい」を選ぶとほんたいに保存された画像が表示されます。 0 01 02 SD カード」を選ぶとフォルダが表示されます 。<br>画像が保存されているフォルダはフォルダナンバーの色がピン  $3 \mid 04 \mid 05$ いろ ク色になっています。 。<br>空のフォルダはナンバーの色が青色で表示されます 07 08 **見たいフォルダを選び、決定するとフォルダの中の画像が表示** されます。 **画像が表示されている時に、画面をスライド、** るでもまでは ータだよ! または左右キーを押すと撮影した画像が順番 に表示されます ※パソコンなどで画像を加工したり、ファイ

ル。<br><sub>0ょぅじ</sub><br><sub>0ょぅじ</sub> 。。。。<br>表示できない場合があります。 ホームメニューに戻る時は「キャンセルキー」 を押して戻ります

#### ■像を消す場合

消したい画像を表示したまま没定キー、または画面を萇押しします 「けす」のアイコンをタッチするかを<sup>発</sup>キーで選択して決定ポタン<br>さらしい<sup>なもう</sup>、ま を押すと画像が消えます。

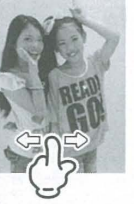

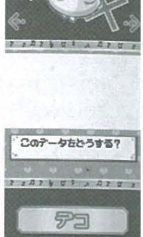

 $00 -$ 

④ゲームの結果でもらえるポイントが変わります。 illんがく いっしょ がめん-せんふ 0ょうじ

音楽に合わせてプリズムライブ! おんがく、いっしょ あめし ミサム Past Sight こうしょうかい アクリックス いっしょ あんじょう こうしゅう こうしょう こうしょう こうしゃ ②表示された五線譜を指でなぞります。 ③次々と五線譜が表示されるので、消えない内になぞりましょう。 なぞると効果音が鳴ります。 ④上手くできると最後にプリズムジャンプを跳べます。 6結果によってもらえるポイントが変わります。

/ストーンおまじない (○

わかなが今日のコーデを占ってくれるよ♪

**ストーンをなげて占います。ストーンを投げるため画面に表示され** た矢印に沿って画面をスライドタッチします。<br>- \*\*2

②今日のオススメストーンが画面に表示されます。 ③たまに、オススメストーンをもらえることがあります。 もらったストーンは「ストーンずかん」で確認できます。

※ストーンおまじないは、ストーンおまじない簡催メールが簡いたタイミング で行くと、わかながいて占ってくれます。メールが届いていない時に行くと<br>恐もいません。ストーンおまじない問催メールが届いたら行ってください。

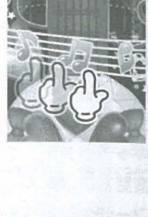

- 第一回 国<br>- 第一回 国

家 家 家

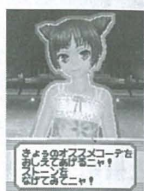

。<br>占いは、将来に起きる出来事を<br>保証するものではありません。

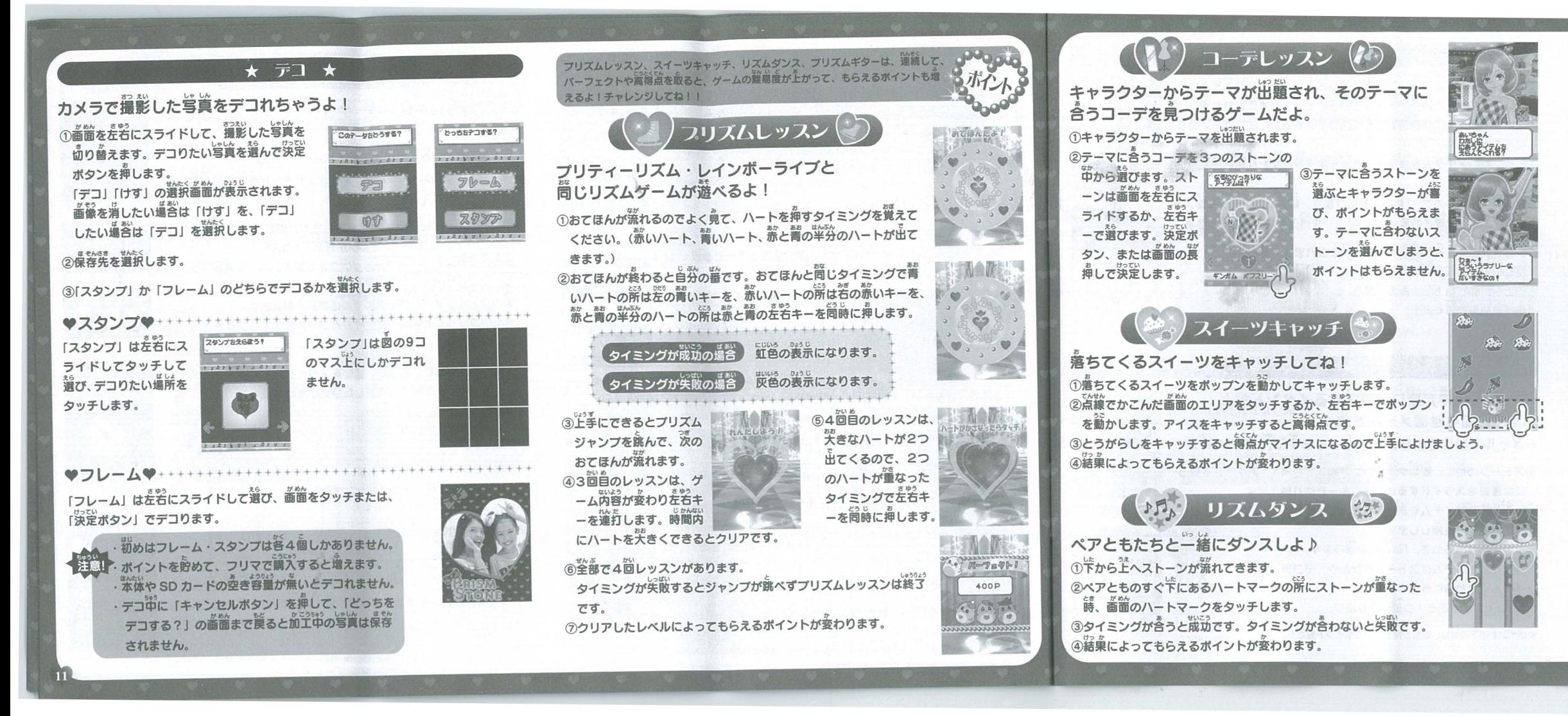

# $\binom{1}{2}$   $297 - 1 - 1 - 16$

絵合わせゲームだよ ①カードを1枚選んでタッチします。 1 枚自に選んだカードと問じ絵術になるように、 誤面になっている カードを選んでタッチします。 ③①、②をくり返します。おてつきは3回までです。 おてつきを3回してしまうとゲームは終了します。 シャッフルカードを引くと、カードがシャッフルされます。

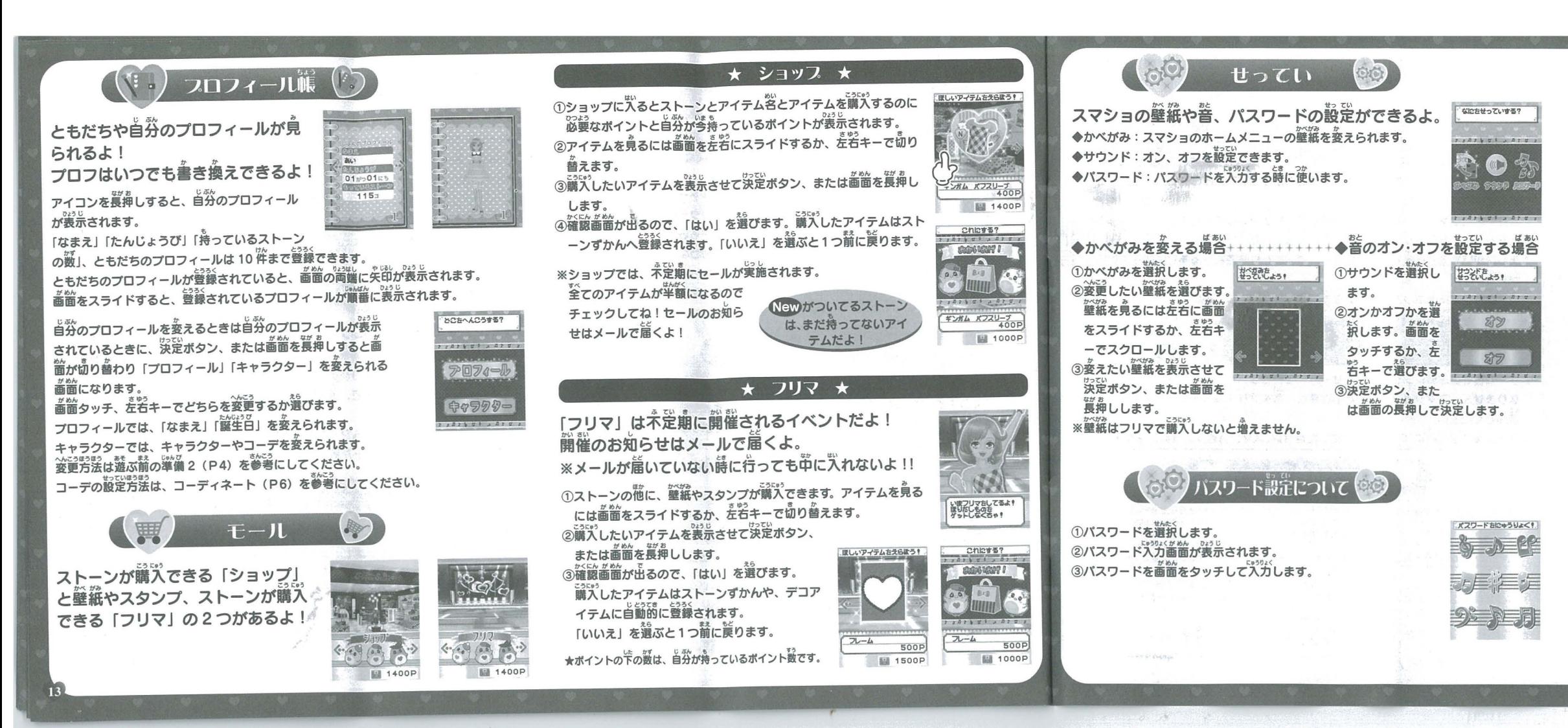

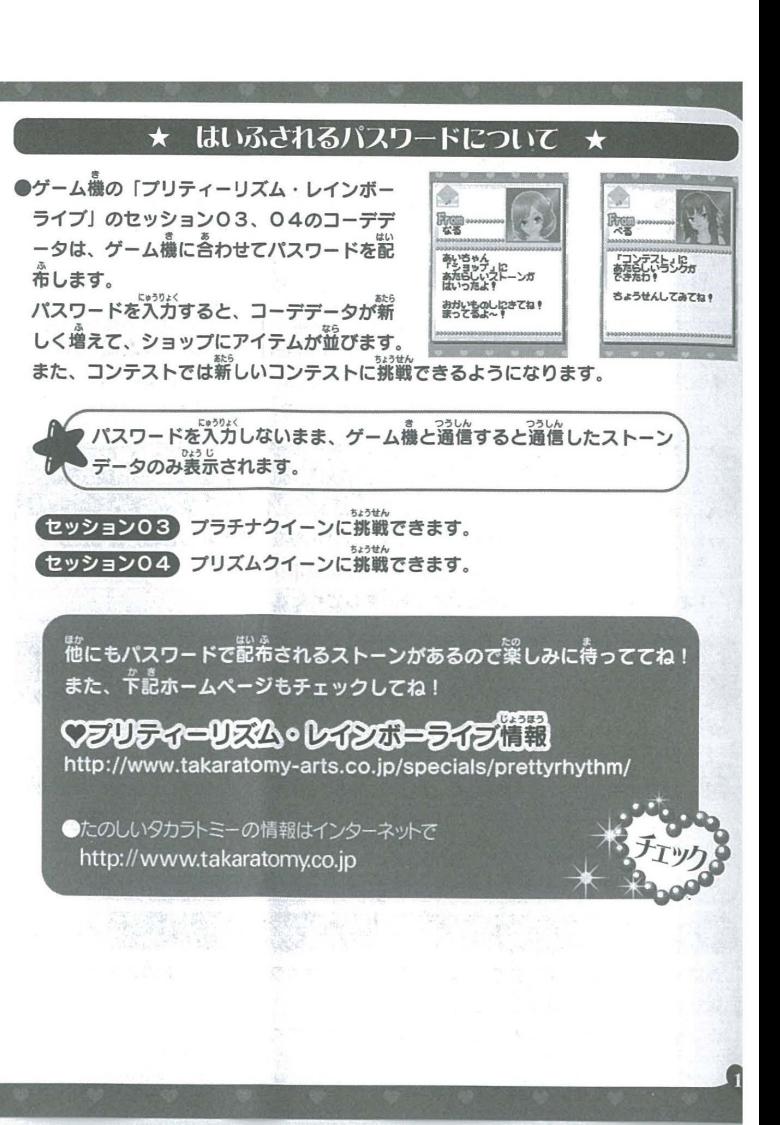